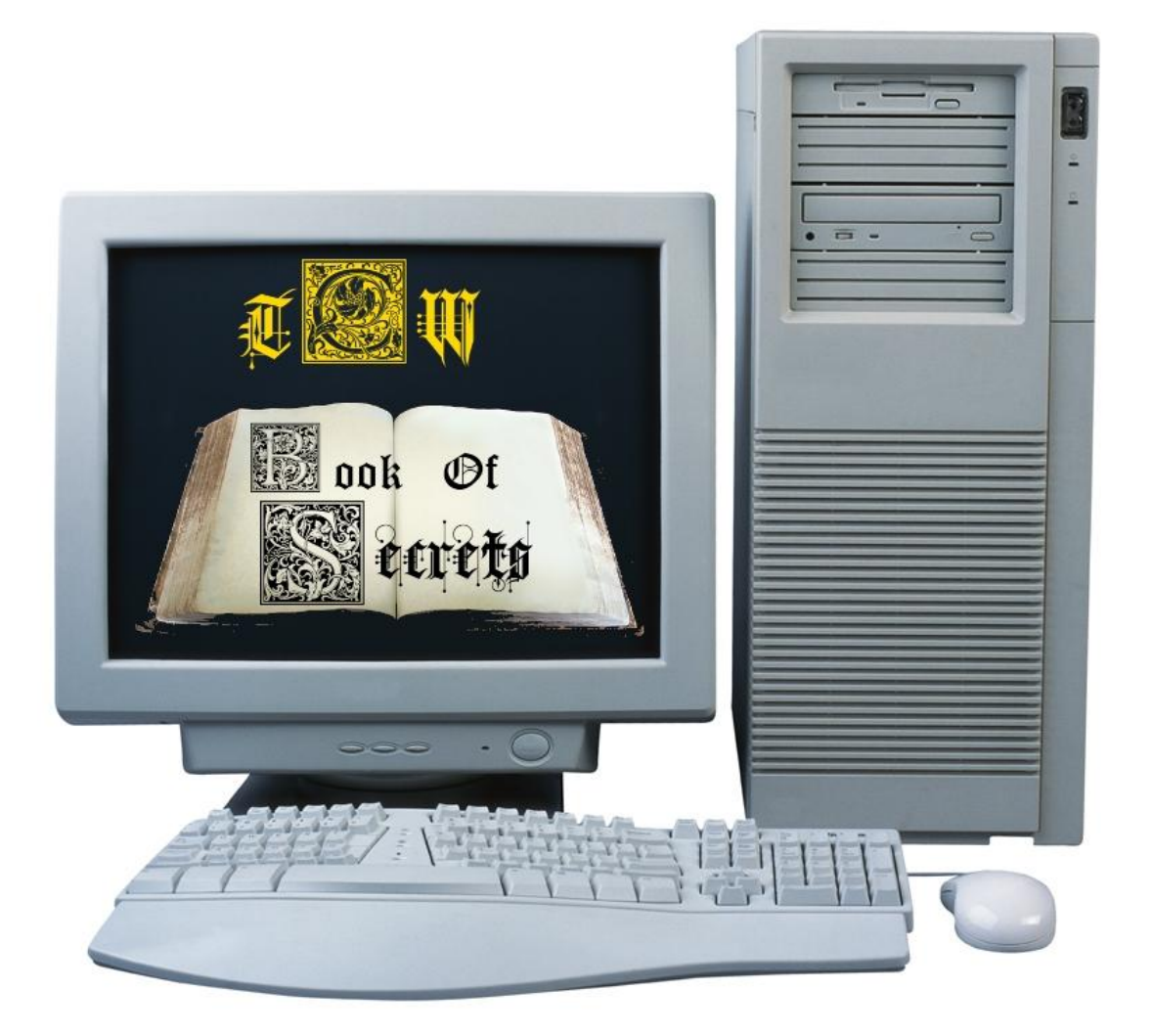

## TROUBLESHOOTING IE

## WHEN IT FREEZE WHEN FIRST STARTING OR WON'T OPEN

Created By: Antonay'a Judkins (animedragonfighter)

'm sure you are running into this scenario, you want to surf the web but internet explorer (IE) won't start, or it will start but it freezes or has to close the tab. Well here are a few steps you can take to troubleshoot the problem**.** I

1. Go to Start > Programs > Accessories > System Tools > Internet Explorer No Add-ons

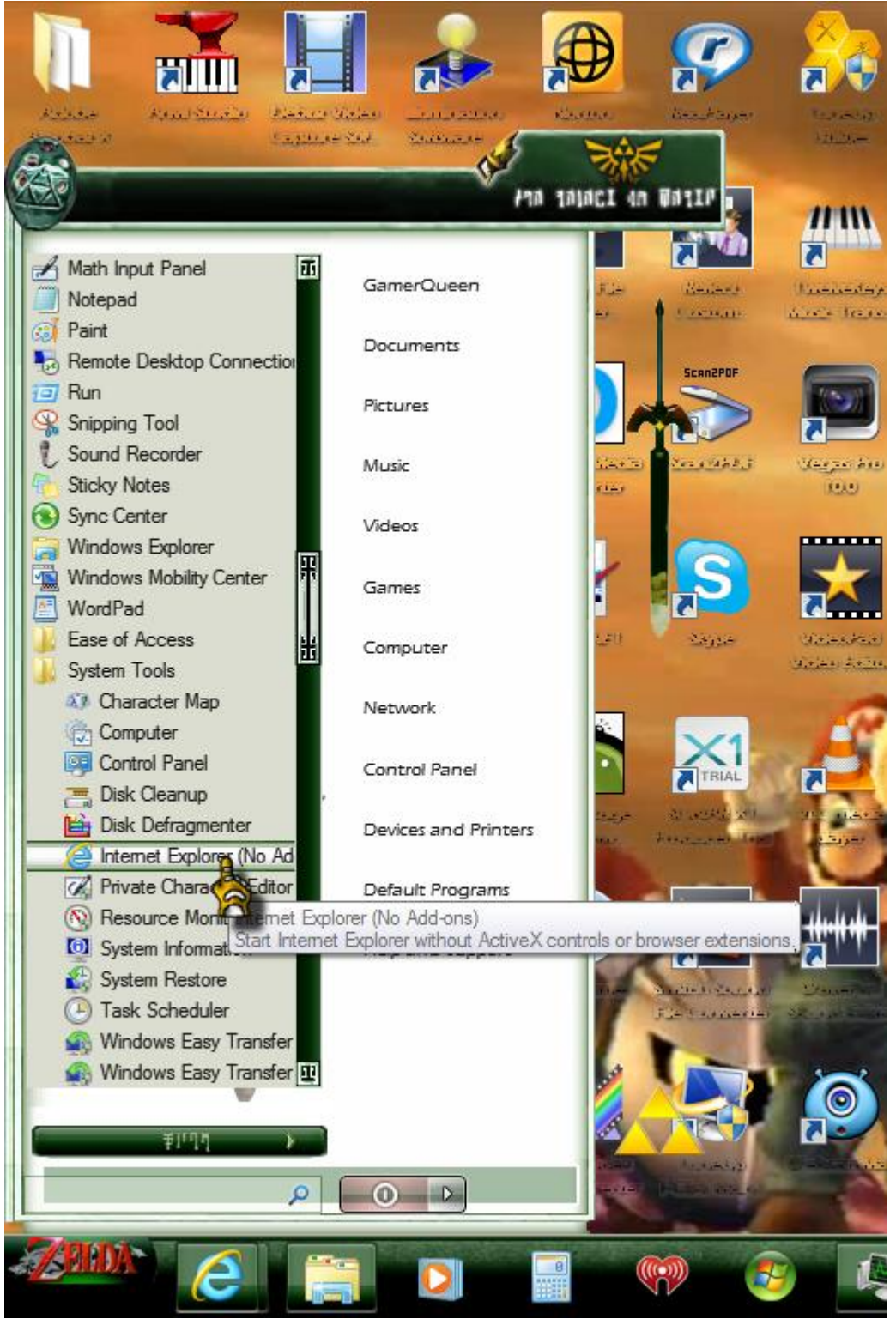

If it open and you are able to go to the website you want then the problem is an add-on,

toolbar, or plug-in in internet explorer that is causing it to either lag or crash. Because you were successful in browsing the web with no add-ons you are ready for the next step.

2. Go to Start > Control Panel > Internet Options (Make sure you switch to classic view or large icons)

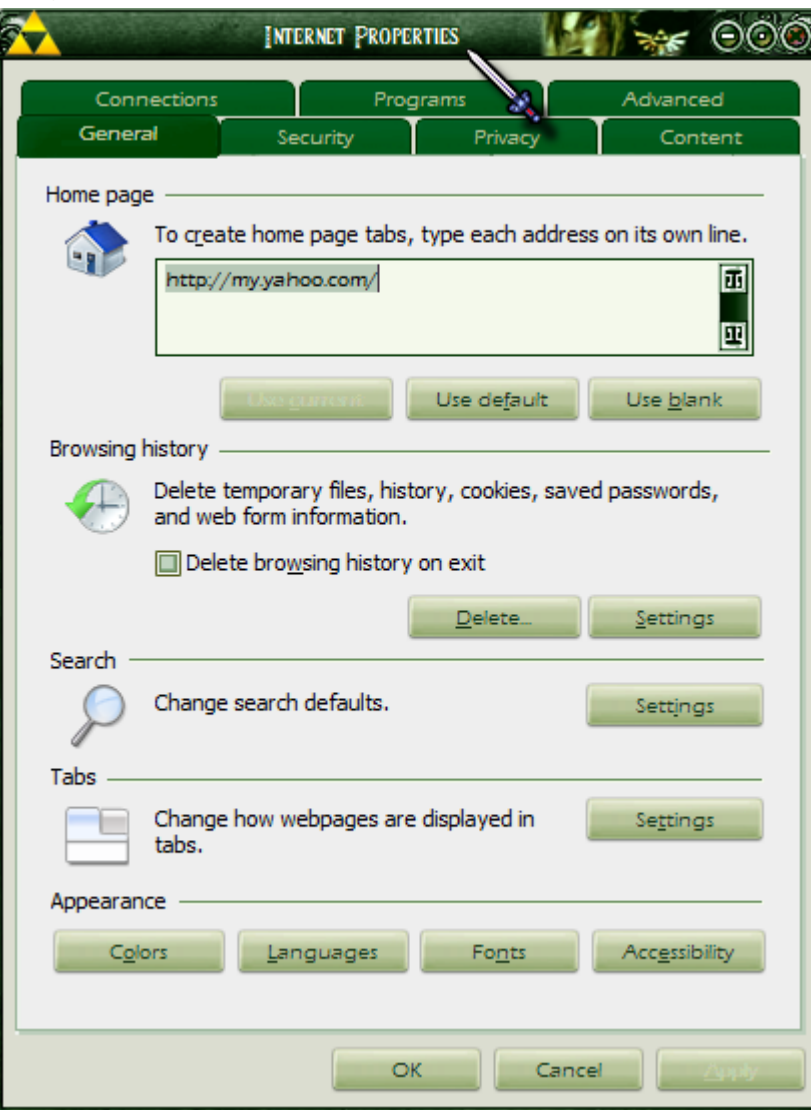

3. Click the programs tab, then click the manage add-ons button in the Manage Add-ons group

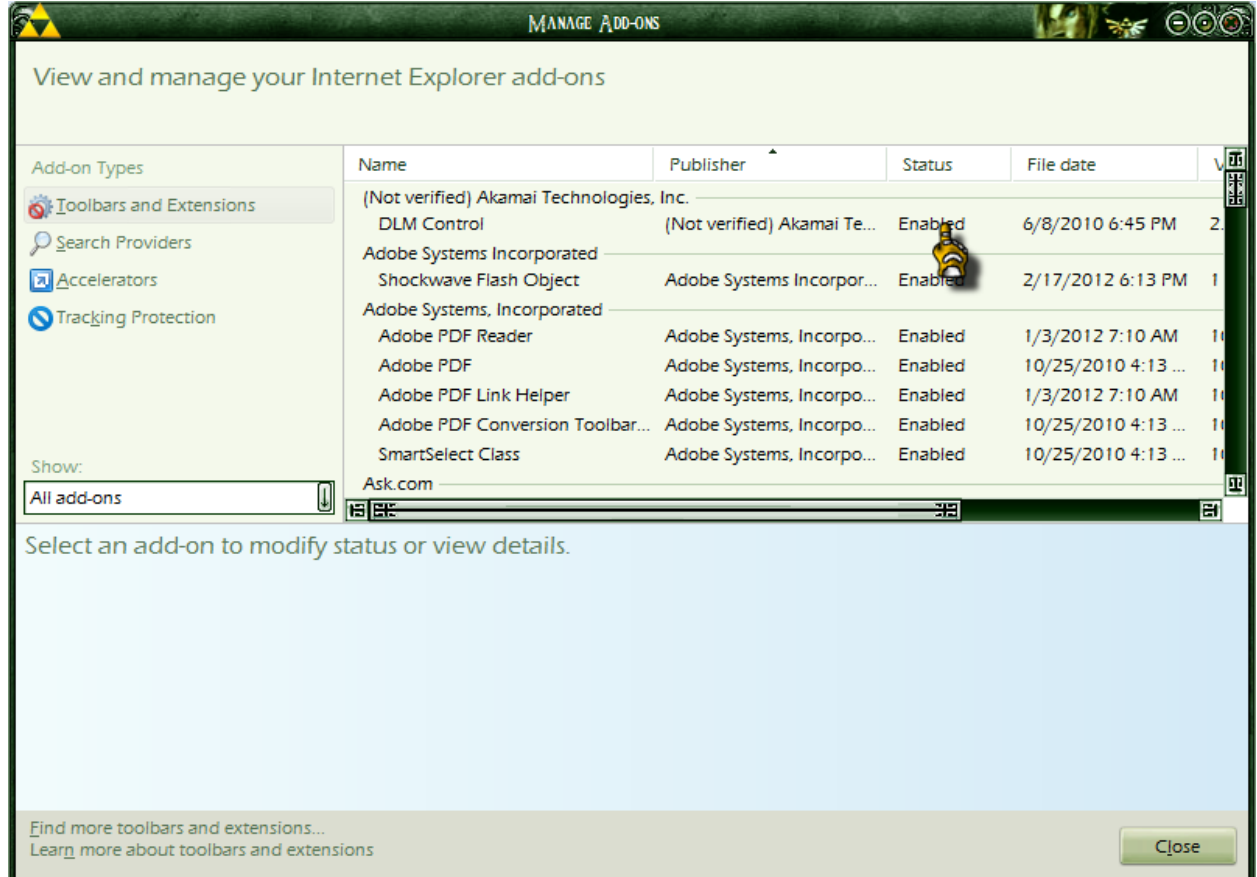

- 4. Choose which add-ons you don't need or want and disable them, if you know of a program that is conflicting with IE you can disable that add-on, then click close and then OK.
- 5. Now open internet explorer, if you are no longer having the same problem then you are good. If you are still having problems then go to the next step.
- 6. Open internet options again and click the advance tab, then click the reset button.
- 7. Open internet explorer, if you are no longer having problems, then you are good, if you are still having problems then you need to follow the next step(s).

8. Open control panel > Add/Remove Programs or Programs and features (vista and win 7)

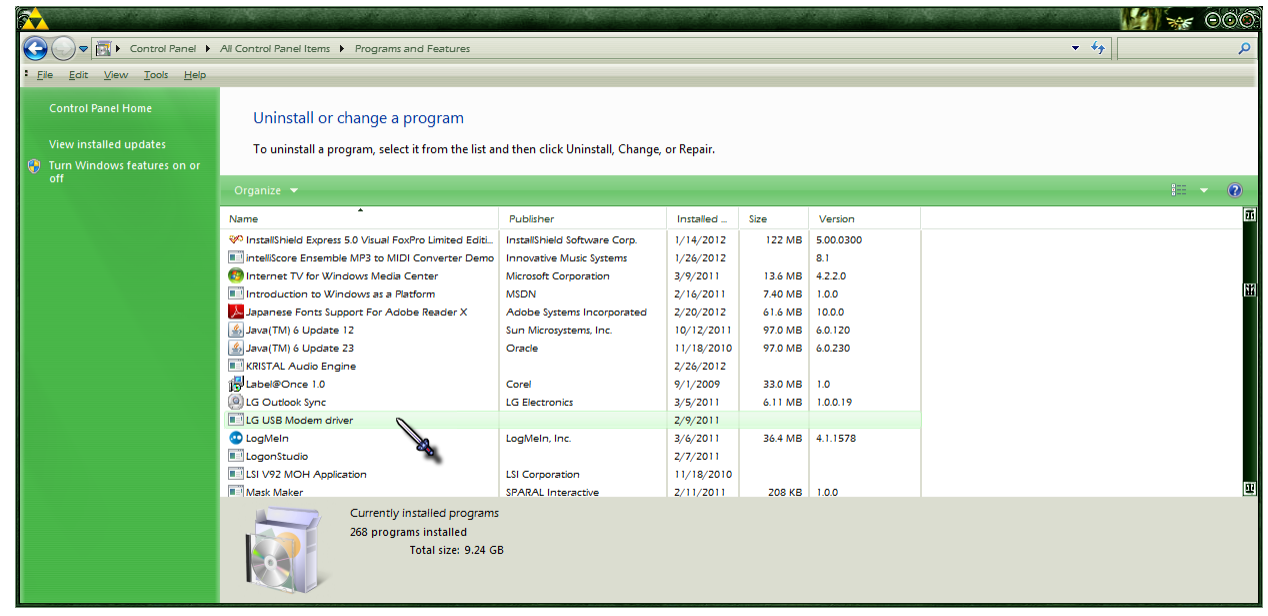

- 9. To the left pane, Turn Windows Features on or off
- 10. Uncheck the checkbox next to Internet explorer, then click ok. This will uninstall Internet Explorer; you may have to restart your computer.

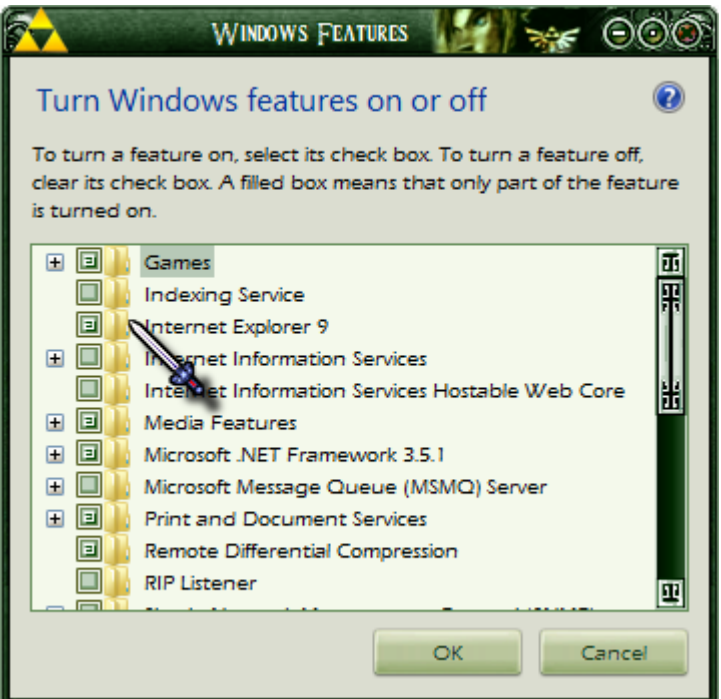

- 11. Once internet explorer is completely turned off, go back to and Turn it back on by checking the checkbox. This will reinstall Internet explorer, you may have to restart your computer.
- 12. Open internet explorer. If it works, good. If you are still having problems, there may be a network or registry issue, download firefox or another browser of your choice and see if you are having the same problem.

I certainly hope you found this document to be useful, I have had to do all of these steps at a certain point a few years ago and want to share this info for those who may be having some of the same problems.

Find more guides like this at [http://the-computer-wizard.tripod.com](http://the-computer-wizard.tripod.com/) how-to section.

When entering the Web address, enter it as seen above "That means no WWW in front of the address" or else your browser will give you an error.

If you need help with some of the steps e-mail me:

[animedragonfighter@yahoo.com](mailto:animedragonfighter@yahoo.com) o[r animedragonfighter@hotmail.com](mailto:animedragonfighter@hotmail.com) you can also visit the

website above and go to the contact section.

The Computer Wizard © 2012